# CS150 - Assignment 1 Due: Wednesday Sept. 19, at the beginning of class

This assignment will walk you through the basics of using WingIDE and you'll write your first functions in Python. For each section

### 1 Some Housekeeping

If you haven't done so yet, please bookmark the course web page in your browser at:

http://www.cs.middlebury.edu/~dkauchak/classes/cs150/

# 2 WingIDE [3 points]

If you're in the lab, you can start WingIDE by clicking on the feather icon in your dock at the bottom of the screen.

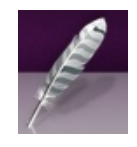

When you start WindIDE is should look something like:

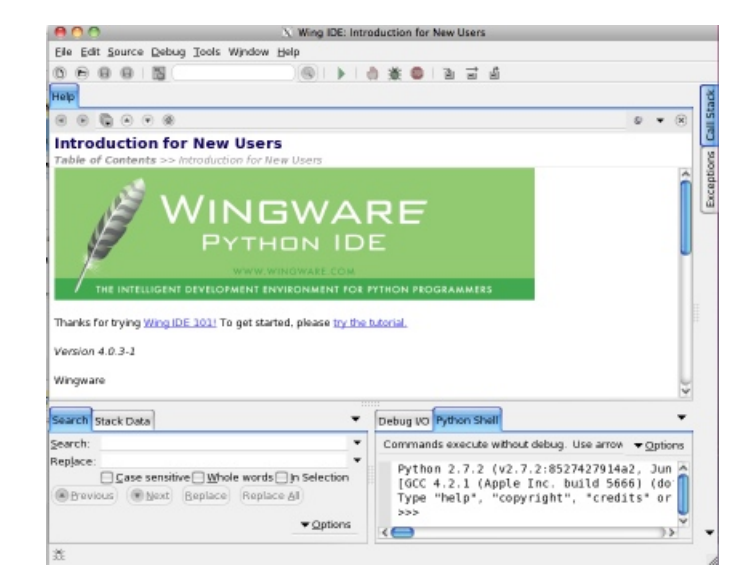

The IDE has three different working sections. We'll mostly use the top one, which is where we will edit files and the bottom right corner, which gives us an interactive shell. You can adjust these internal window sizes to make them bigger or smaller, move where they are, etc.

Try a few commands in the interactive interpreter. Remember that:

>>>

is the prompt, meaning Python is ready for a command,

...

means it's a line continuation (i.e. Python is waiting for you to finish the statement) and a line without anything in front of it is generally the response from the interpreter.

- Try a few simple mathematical equations (e.g. " $1+1$ ", " $2**3$ ", " $(100/20)+45*7$ "). Notice that Python makes for a pretty easy to use calculator.
- 22/7 is an approximation for Pi. Type this in. Python gives the wrong answer. There are many ways of fixing this statement. Try two different ways.
- Remember that we can use variables to store intermediary values. Assign 22/7 (the correct version) to a variable called pi. Use that variable to calculate the area of a circle with radius 15 (remember, the area of a circle is  $\pi$  times the radius squared).
- The Middlebury field house is a giant bubble. Technically, it's not a round bubble, but we're going to approximate it here as one.

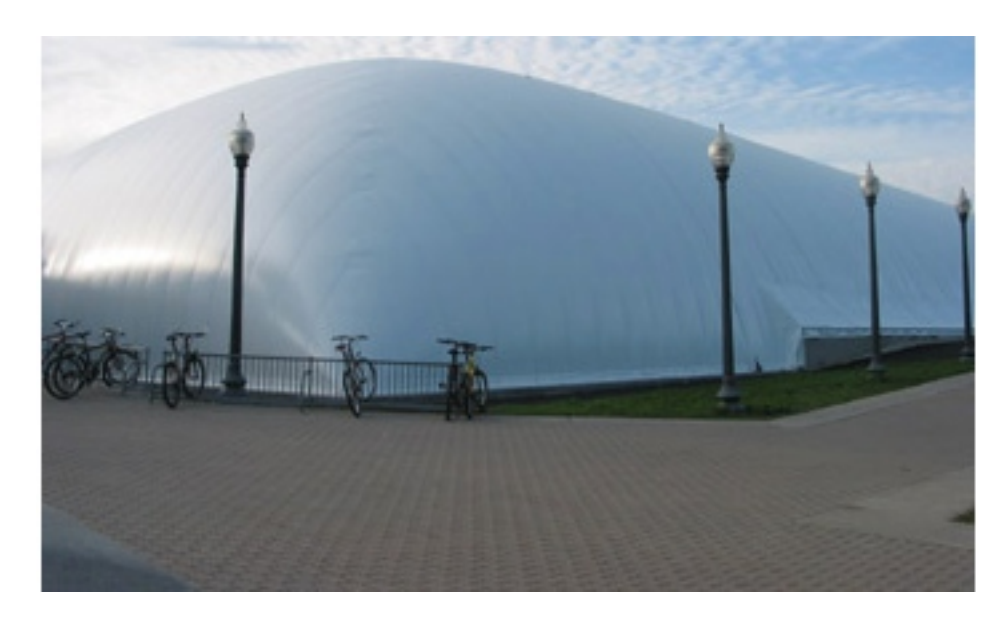

In the interpreter, you can use the up and down arrow keys to revisit commands you typed previously. Use the up arrow key to get your previous statement and then edit it to get the area of the floor of the field house bubble if we assume that the radius is 100 feet.

Calculate how many students could fit standing up in the field house. Discuss with your neighbor what assumptions you made to get this calculation.

When you're ready to move on, copy and paste your interactive session into a text editor (e.g. TextWrangler or TextEdit, which you can execute/find using the search functionality like you did for the lab preparation). Don't copy more than a page. Put your name at the top. Print this out and keep it to hand in with the rest of your assignment.

### 3 Your first Python program [3 points]

So far, we've only been interacting with the Python interpreter. This is good for some situations, but eventually, you're going to want to write longer programs that you can edit easily and persist when you quit Wing.

- Create a new file in WingIDE Click File->New (or the new file button)
- Save the file in the folder you created during the lab prep on your desktop as [last name]-assignment1.py

Click File->Save (or the save button or type command  $+ s$ )

This will bring up a prompt for the location of the file. Your desktop can be found in /home/yourusername/Desktop/. Underneath the buttons in the "save" window, you'll see displayed the current directory (most likely /home/yourusername/). Just double-click on "Desktop" and then you should see the cs150 folder you created which you should also double-click on. We will use the file extension ".py" for all of our Python programs, which is the standard way to indicate that the file contains Python code.

• Put a few statements from above in the file, save it and then run your program

Each line you enter in the file will be executed in the interpreter as if you typed it. For example, enter "22/7" in the file. Save the file again (this time you shouldn't have to enter the file location).

You can run your file by clicking the green arrow

When you do this, you'll notice that the Python shell in the bottom right of Wing restarts and then your program will execute. Most likely, your program didn't show anything in the interpreter. Make sure you understand why your program displays what it does! Discuss the output with your neighbor.

• Put some print statements in your program

When you are running a program (vs. interacting with the interpreter) the intermediary results are not shown. Instead, if you want things to be displayed you need to use the print statement. You can print anything that represents a value, for example:

print 10 # printing a number print 22/7 # printing another number

```
pi = 22/7 # assign 22/7 to pi
print pi # print out what is stored in pi
print "Hello computer user" # printing a string
```
Add a few print statements to your program and run it again. You should now see some results printed out.

• Define a function called circle area that takes the radius as a parameter and outputs the area of a circle with that radius.

Remember the basic structure for defining a function is:

```
def function_name ( parameters ) :
  statement1
  statement2
   ...
  return something # not all functions will have return statements
```
Remember that the way that Python can tell what is part of the function is based on the indenting.

• Put in a print statement that prints out the area of a circle of radius 25 and then run your program. You shout NOT have any print statements inside your circle area function. Instead, you should call your function and print out the value returned.

Remember, we can print anything that represents a value:

print circle area(25)

This statement has multiple parts. circle area(25) calls our defined circle area, which will in turn, execute the statements inside your defined function. When it returns, that value will then be printed by the **print** statement.

• After running your program, play with the function in the interpreter.

After you've run your program, you can still interact with the interpreter (bottom right). For example, you can type:

>>> circle\_area(12.4) 483.2457142857143

#### What's in your file so far:

At this point, you program/file should have some misc. statements at the top, followed by some print statements and then your definition for circle area. Put comments above each of these sections so they are clearly delimited and then move on to the next section.

## 4 A semester abroad in Europe [11 points]

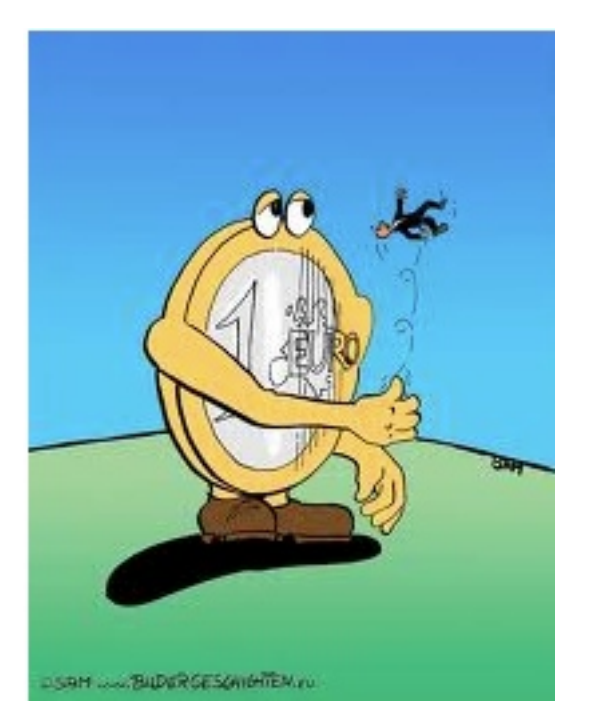

http://www.bildergeschichten.eu/euro cartoon witz.htm

For the last part of this assignment, you will write some functions of your own in the same file created for the previous section.

You're going to do a semester abroad in Europe and have decided to write a few functions that will help you out with some common questions you might find yourself asking while you're there.

1. [2 points] Write a function called euros to dollars, with a single parameter, the price in euros, and the function will give you the price in dollars. Lookup the current price exchange from euros to dollars online. For example, after running your program you could type:

```
>>> euros_to_dollars(13.5)
18.97695
```
(Note: depending on the exchange rate you use, your value will be slightly different)

Make sure that you are using the return statement and not printing the answer in your function. In particular, try running the following and make sure you get something similar:

```
>>> dollars = euros_to_dollars(13.5)
>>> print dollars
18.97695
```
2. [2 points] Write a function called welcome that doesn't take any parameters and prints out "welcome" in some european language. For example:

```
>>> welcome()
te lutem
```
Remember that you can create functions with zero parameters. To call a function without any parameters, you still need to put the parenthesis at the end.

3. [2 points] Write a function called kilometers to miles, with a single parameter, the number of kilometers, and the function will give you the distance in miles. For example, after running your program you could type:

```
>>> kilometers_to_miles(100)
62.137
```
4. [3 points] Write a function called mpg from metric that takes two parameters: first the number of kilometers and second the number of liters. The function returns the miles per gallon (i.e. miles divided by gallons) by converting the kilometers and liters appropriately. Remember, to have multiple parameters for functions, you separate them with commas.

>>> mpg\_from\_metric(400, 30) 31.358472666666668

- 5. [2 points] Write a function of your own that takes one or more parameters and does something interesting/useful. Brownie points for creative functions :)
- 6. Extra credit (1 point): The right way to calculate the mpg from metric function is to utilize other functions you write that do some of the work for you. To calculate the mpg, write an additional function liters to gallons and then use this function and your kilometers to miles function inside the mpg from metric function.
- 7. Extra credit (1 point): Write another function that will be useful on your European vacation. The amount of extra credit given will be determined based on the usefulness of your function as well as the difficulty to implement.

### 5 When you're done

### What to hand in:

- Your printed out work from section 2
- Your work from section 3 (specifically, look at the end of that section to see of list of things that should be there)
- Your functions from section 4
- Nothing else :)

Your work from sections 3 and 4 should be in a single file. Make sure that this file is properly commented:

- You should have comments at the very beginning of the file stating your name, course (including section number), assignment number and the date.
- $\bullet\,$  Each function should have a short comment above it describing what it does
- Other miscellaneous comments to make things clear

For this assignment, you will be handing it in on paper, so print out your file and bring that to class.

# 6 Grading

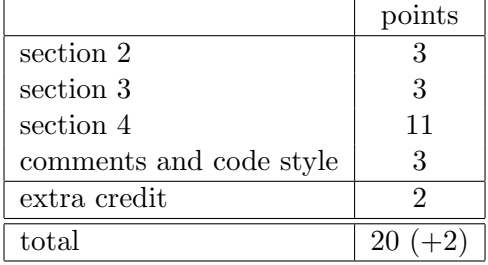

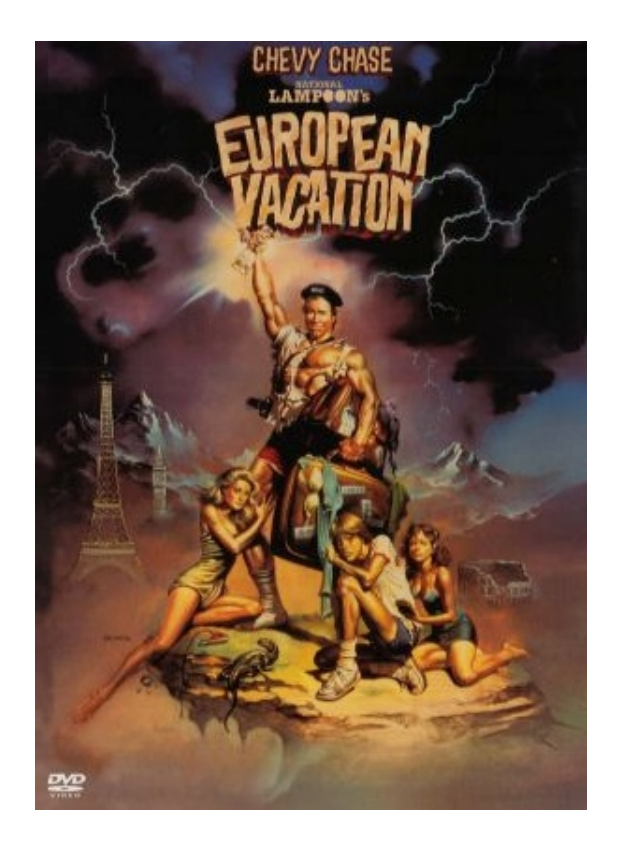